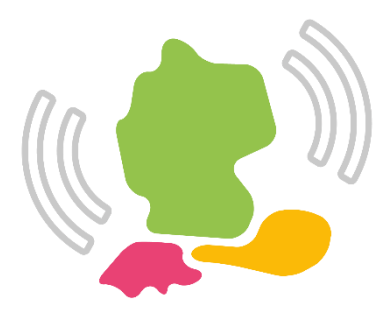

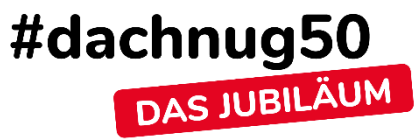

# **Fehleranalyse bei HCL Connections**

Martin Schmidt martin.schmidt@skaylink.com

Christoph Stoettner stoeps@vegardit.com

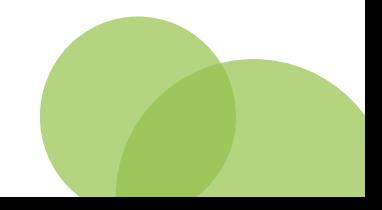

### **Martin Schmidt**

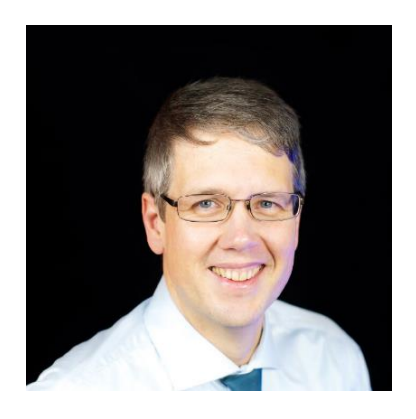

+49 162 2626401

 $\blacktriangleright$  martin.schmidt@skaylink.com

linkedin.com/in/ in martin-schmidt-526267153

### **MSSputnic**

### HCL Ambassador

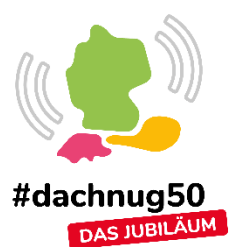

- Senior IT Architect at Skaylink GmbH.
	- IBM / HCL Connections since 2007
- Experience in
	- Deployment, Migration, Operation and Customization
	- Kubernetes EKS and AWS, Container
- Focusing on
	- enhancing with own containers
	- make the most out of customizer
- More and more
	- DevOps, Automation

### **Christoph Stöttner**

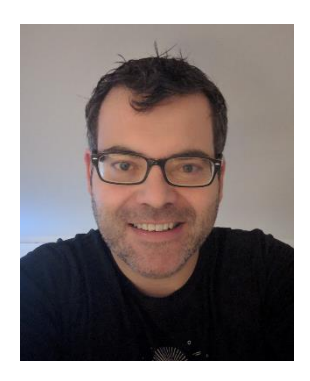

- +49 173 8588719
- stoeps@vegardit.com
- டு stoeps.de
- **S** christophstoettner
- stoeps@infosec.exchange ω

### **N/F** HCL Ambassador

- Senior Consultant at [Vegard IT](https://www.vegardit.com/)
	- Linux (Slackware) since 1995
	- IBM Domino since 1999
	- IBM Connections since 2009
- Experience in
	- Migrations, Deployments
	- Performance Analysis, Infrastructure
- Focusing in
	- Monitoring, Security
- More and more
	- DevOps stuff

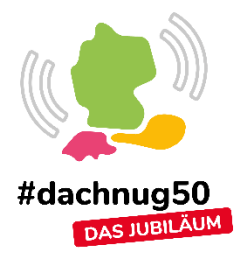

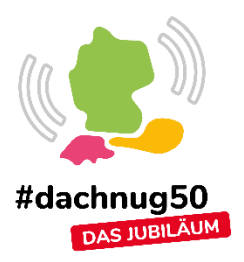

## **Allgemeine Troubleshooting Tipps**

- Wiederholbarkeit prüfen
- Abhängigkeiten identifizieren
	- Bestimmter Kontext
	- Bestimmter User
	- Bestimmte Tageszeit
- Lastbedingte Fehler (Lasttest zur Reproduzierbarkeit)
	- Problem isolieren
	- Am besten auf einen API Call

### **HCL Connections Herausforderungen**

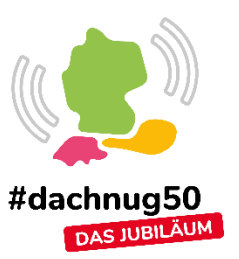

- Grosse Vielfalt an Backend Optionen
	- Datenbanken (DB2, Oracle, SQL Server)
	- Java Backend (WebSphere Application Server)
	- Container basierte Erweiterungen (Component Pack)
- Viele Client Möglichkeiten
	- **Browser**
	- Plugins (Desktop, Outlook, Notes)
	- Mobile Apps (iOS, Android)
- Security
	- Username / Passwort
	- SSO (Kerberos, OIDC, SAML)
	- SSL / TLS
- Abhängigkeiten sind nicht ausreichend dokumentiert
- Viele unterschiedliche Stellen für Logdateien

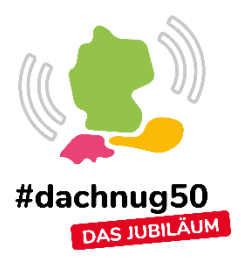

# **Identifizieren der Ursache**

### **Browser Developer Tools**

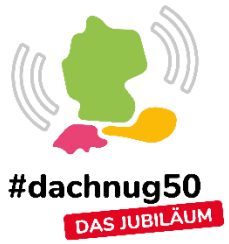

- Client side Javascript Fehler in den Serverlogs nicht sichtbar
- Web Developer Tools der Browser hilfreich
- Sind Fehler nicht reproduzierbar, HAR abspeichern und vergleichen
- Alternativ Intercept Proxies wie Burp Suite, mitmproxy oder ZAP verwenden

### **Dev Tools - Netzwerk Tab**

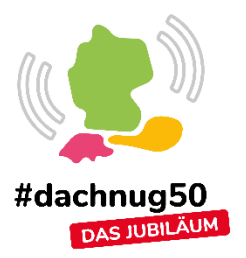

- API Call identifizieren
	- Response prüfen
	- Oft sprechendere Fehlermeldung als in der GUI
- Call als curl Kommando kopieren
	- Achtung! Enthält Cookies.

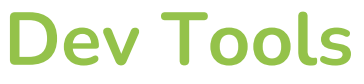

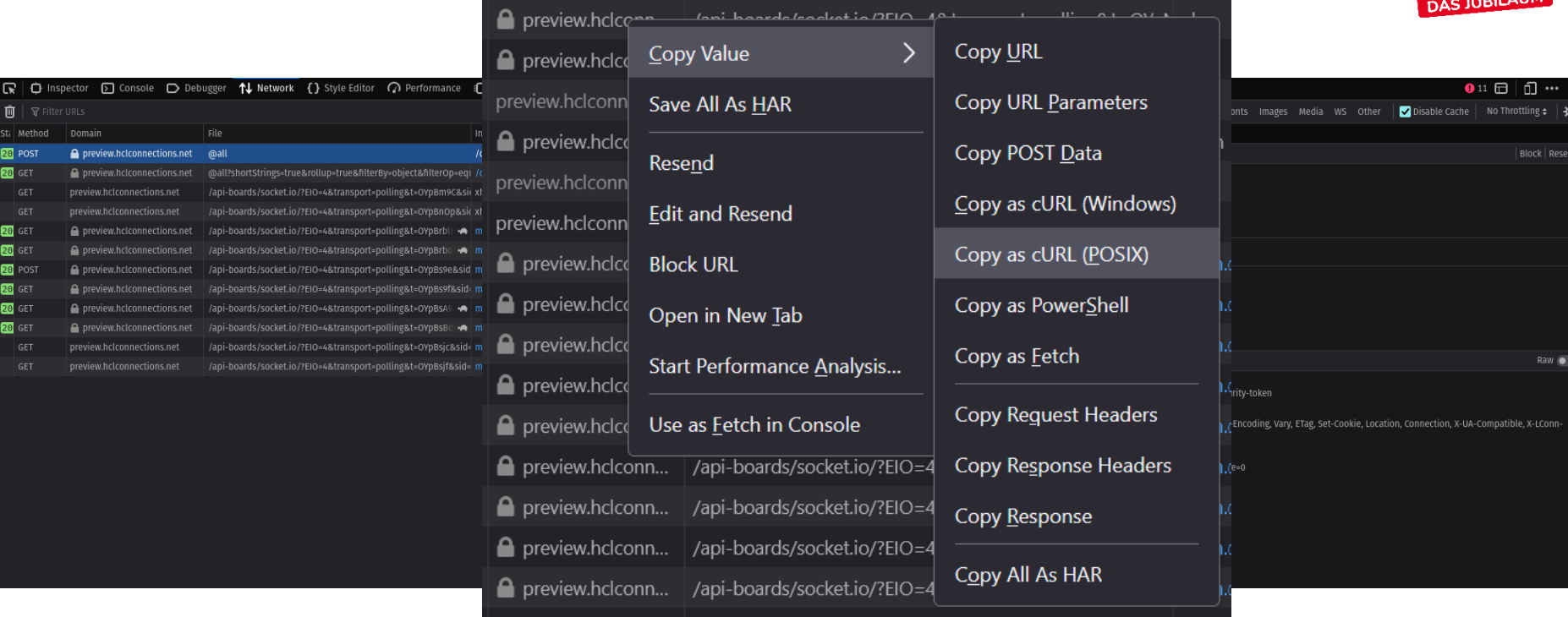

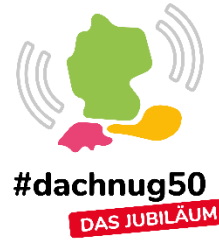

### **Dev Tools**

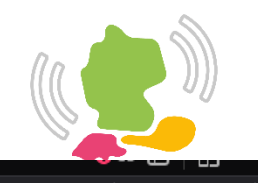

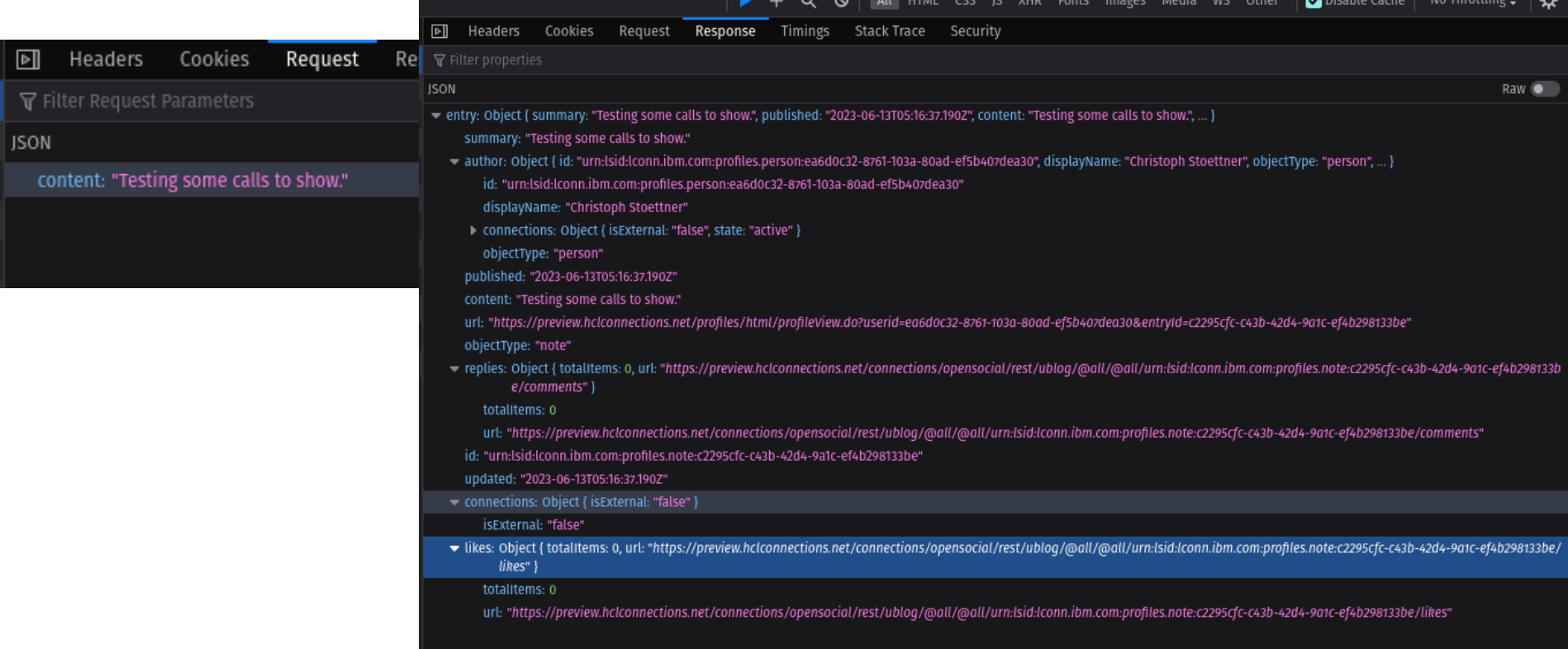

### **Login via Skript**

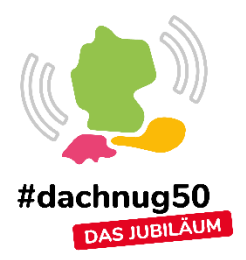

- Verwende curl, wget oder Postman
- curl:

*# Cookie in Datei speichern* curl -v -u <username>:<password> -b cookies.txt –c cookies.txt https://connections/profiles/atom/

*# Cookie im nächsten Call wiederverwenden* curl –v –b cookies.txt –c cookies.txt https://connections/communities/event/

### **Dev Tools - Console Log**

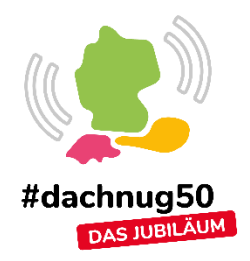

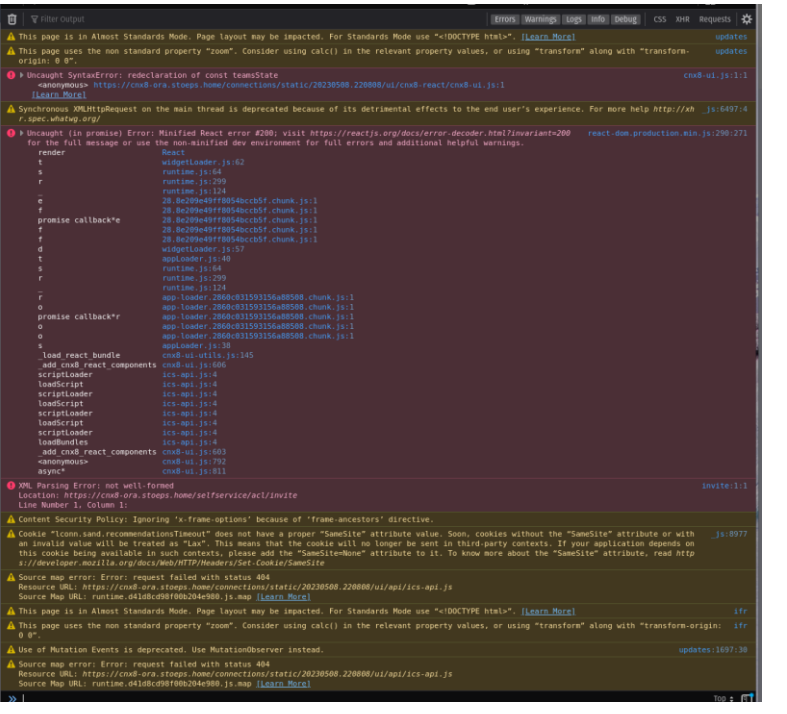

- Fehlermeldungen auch bei funktionierendem **Connections**
- 8.0CR2 mit Orient Me Image CR1

# **Console Log 2**

- Hier ist z.B. Top Updates leer
- 8.0CR2 mit original Orient Me Image

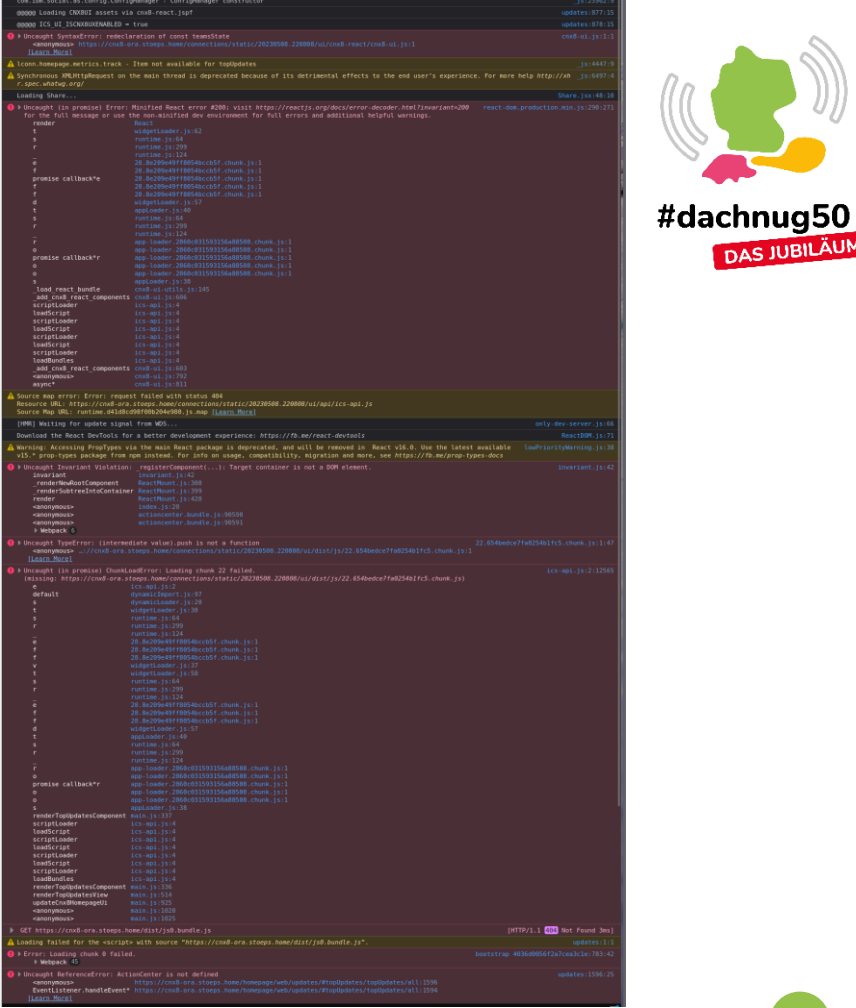

DAS JUBILÄUM

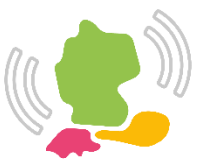

#dachnug50

 $\lambda$ CHIRILAJM

### **Dev Tools - JavaScript Debugger**

- Break Points
- Variablen Überwachung
- Call Stack

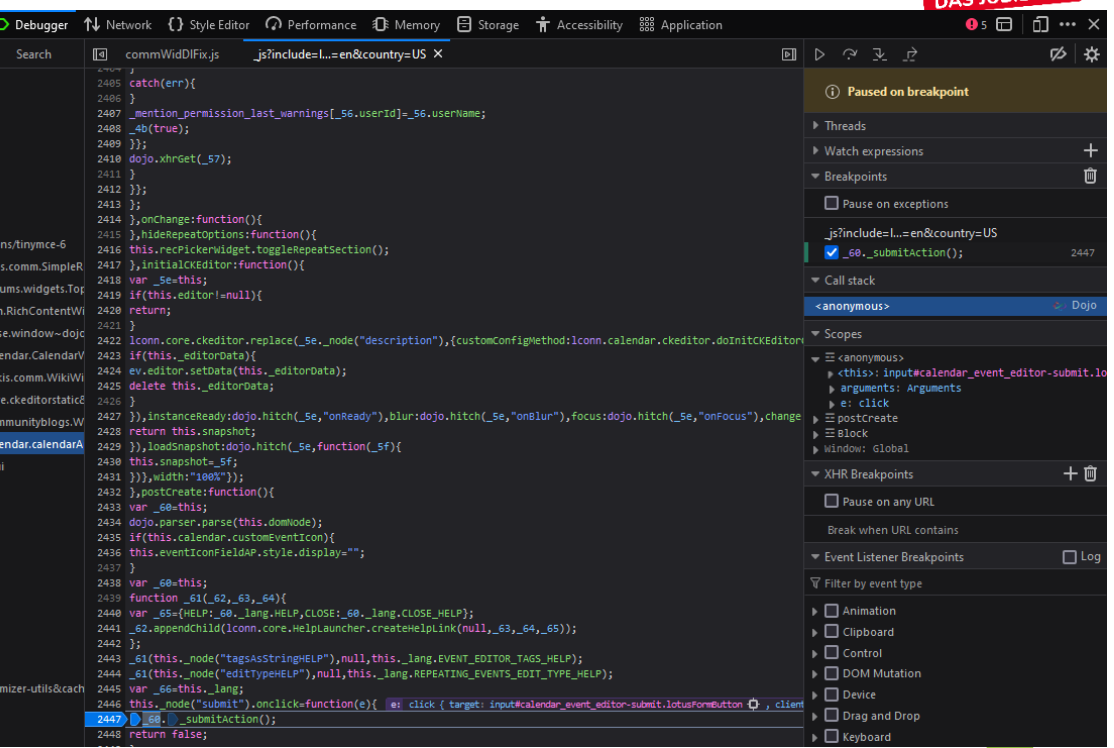

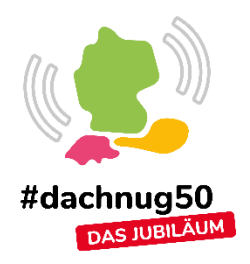

## **Fehler bereits auf der Serverseite**

- Identifizieren der App
	- Path in URL
	- Netzwerk Tab der Browser Dev Tools
- Application Server Logs
	- Log Sprache in Englisch!
	- Internetsuche in anderen Sprachen praktisch sinnlos

Generic JVM arguments: -Duser.language=en -Duser.region=GB

### **Debugging WebSphere Server**

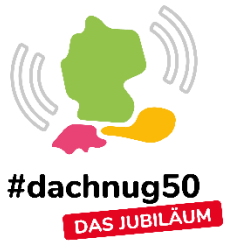

- J2EE Server Programmierkenntisse für Java nützlich
- Java Classes für Debug Scope

– Java Stack Trace

## **Einschalten Trace für alle Server eines Clusters**

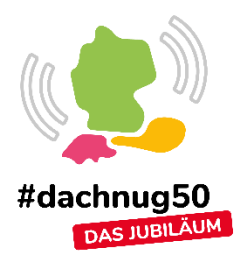

- Einschalten via WAS Console umständlich und langwierig
- wsadmin skript vereinfacht den Prozess
	- [https://stoeps.de/posts/2021/websphere\\_traces\\_on\\_steroids/](https://stoeps.de/posts/2021/websphere_traces_on_steroids/)
- wsadmin Skript Sprache hinterlegen

WebSphere/AppServer/profiles/<ProfileName>/properties/wsadmin.properties com.ibm.ws.scripting.defaultLang=jython

### • wsadmin Login Daten hinterlegen

WebSphere/AppServer/profiles/<ProfileName>/properties/soap.client.props com.ibm.SOAP.loginUserid=<WebSphere ADMIN User> com.ibm.SOAP.loginPassword=<WebSphere ADMIN Password>

#### **!!! Anschließend Kennwort verstecken !!!**

> cd <ProfileName>/bin

> ./PropFilePasswordEncoder.sh ../properties/soap.client.props com.ibm.SOAP.loginPassword

### **Trace Strings**

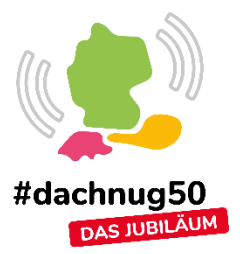

- Class Name oder Package Name
	- Erhältlich durch
		- Dokumentation [https://support.hcltechsw.com/csm?id=kb\\_article&sysparm\\_article=KB0020711](https://support.hcltechsw.com/csm?id=kb_article&sysparm_article=KB0020711)
		- HCL Support
		- Java Exceptions Class Names in Stack Trace
		- Java Decompiler Decompiler um weitere interessante Klassen und Zusammenhänge zu finden.
- $\cdot$   $\cdot$   $\cdot$   $\cdot$   $\cdot$   $\cdot$   $\cdot$
- Trennzeichen
	- Linux: : (Doppelpunkt), Windows: ; (Semikolon)

### **Java Exceptions (Beispiel 1)**

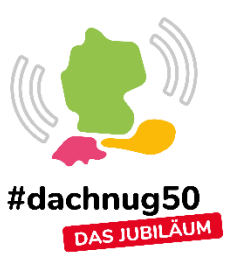

#### $[6/12/23 \t 9:17:47:521 \t CEST] 0000014d$  Oq  $E$  com.ibm.lconn.opengraph.impl.

- com.ibm.lconn.opengraph.messages.OpengraphRuntimeException: java.lang.reflect.InvocationTargetException
- at com.ibm.lconn.opengraph.env.LogInvocationHandler.invoke(LogInvocationHandler.java:61)
- at com.sun.proxy.\$Proxy56.executeHttpGet(Unknown Source)
- at com.ibm.lconn.opengraph.impl.Og.fetch(Og.java:92)
- at com.ibm.lconn.opengraph.impl.Og.fetch(Og.java:44)
- at com.ibm.lconn.opengraph.service.impl.MetadataServiceImpl.fetch(MetadataServiceImpl.java:51)
- at com.ibm.lconn.opengraph.service.impl.OembedMetadataServiceImpl.get(OembedMetadataServiceImpl.java:93)
- at sun.reflect.GeneratedMethodAccessor686.invoke(Unknown Source)

….

- Caused by: java.lang.reflect.InvocationTargetException
	- at sun.reflect.GeneratedMethodAccessor688.invoke(Unknown Source)
	- at sun.reflect.DelegatingMethodAccessorImpl.invoke(DelegatingMethodAccessorImpl.java:55)
	- at java.lang.reflect.Method.invoke(Method.java:508)
	- at com.ibm.lconn.opengraph.env.LogInvocationHandler.invoke(LogInvocationHandler.java:56)

... 60 more

Caused by: com.ibm.lconn.opengraph.OpengraphRetrieverRuntimeException: com.ibm.lconn.opengraph.OpengraphRetrieverRuntimeException: error.httpclient.action.exec.fail401

- at com.ibm.lconn.opengraph.SonataHttpClientTemplate.execute(SonataHttpClientTemplate.java:117)
- at com.ibm.lconn.opengraph.SonataHttpClientTemplate.executeHttpGet(SonataHttpClientTemplate.java:78)

... 64 more

Caused by: com.ibm.lconn.opengraph.OpengraphRetrieverRuntimeException: error.httpclient.action.exec.fail401

at com.ibm.lconn.opengraph.SonataHttpClientTemplate.execute(SonataHttpClientTemplate.java:104) ... 65 more

### => Trace String: com.ibm.lconn.opengraph.\*=all

### **Suche nach der Klasse**

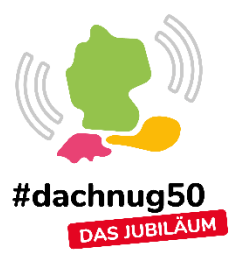

- Finden der Classe in ear / war files:
	- Auf dem ApplicationServer, nicht Dmgr
	- # cd profiles/AppSrv01/installedApps/ICCell01 # grep -r OpengraphRuntimeException \*
- Ergebnis:
	- # grep -r OpengraphRuntimeException \* Binary file URLPreview.ear/lc.urlPreview.opengraph.web.war/WEB-INF/lib/lc.util.opengraph.messages-4.5.jar matches Binary file URLPreview.ear/lc.urlPreview.thumbnail.web.war/WEB-INF/lib/lc.util.opengraph.messages-4.5.jar matches
- Kopiere lc.urlPreview.thumbnail.web.war auf System mit JD-GUI

### **Java Decompiler**

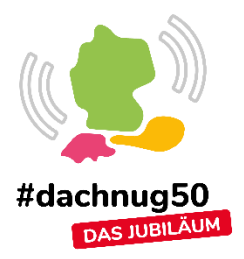

- JD Project
	- <http://java-decompiler.github.io/>
- Entsprechendes jar oder gesamtes .war auf System mit JD-GUI kopieren und öffnen.

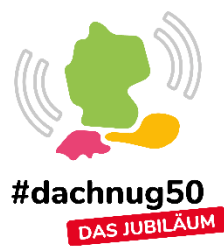

### **Java Decompiler**

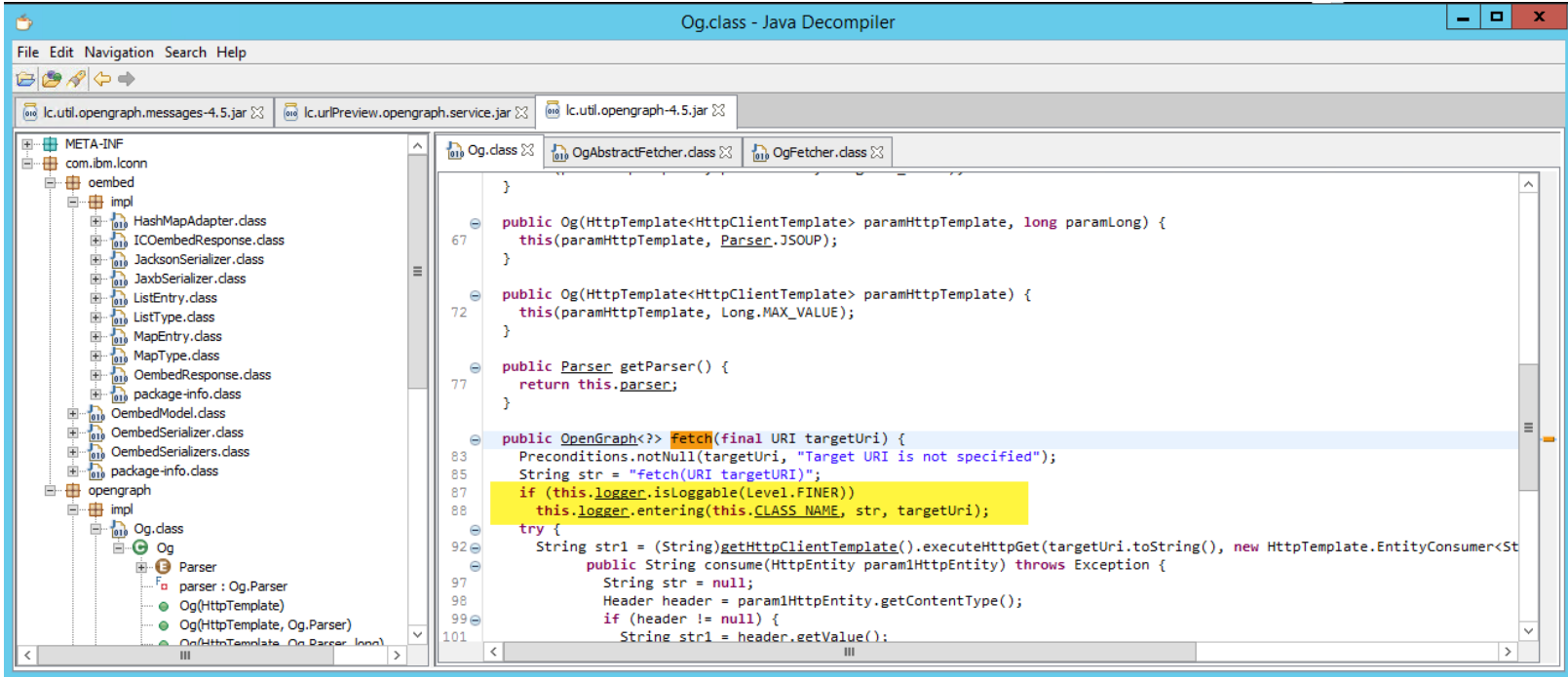

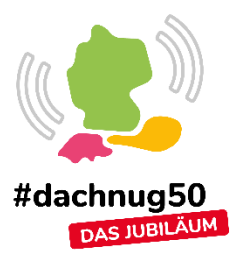

### **Unerklärliches Verhalten (Beispiel 2)**

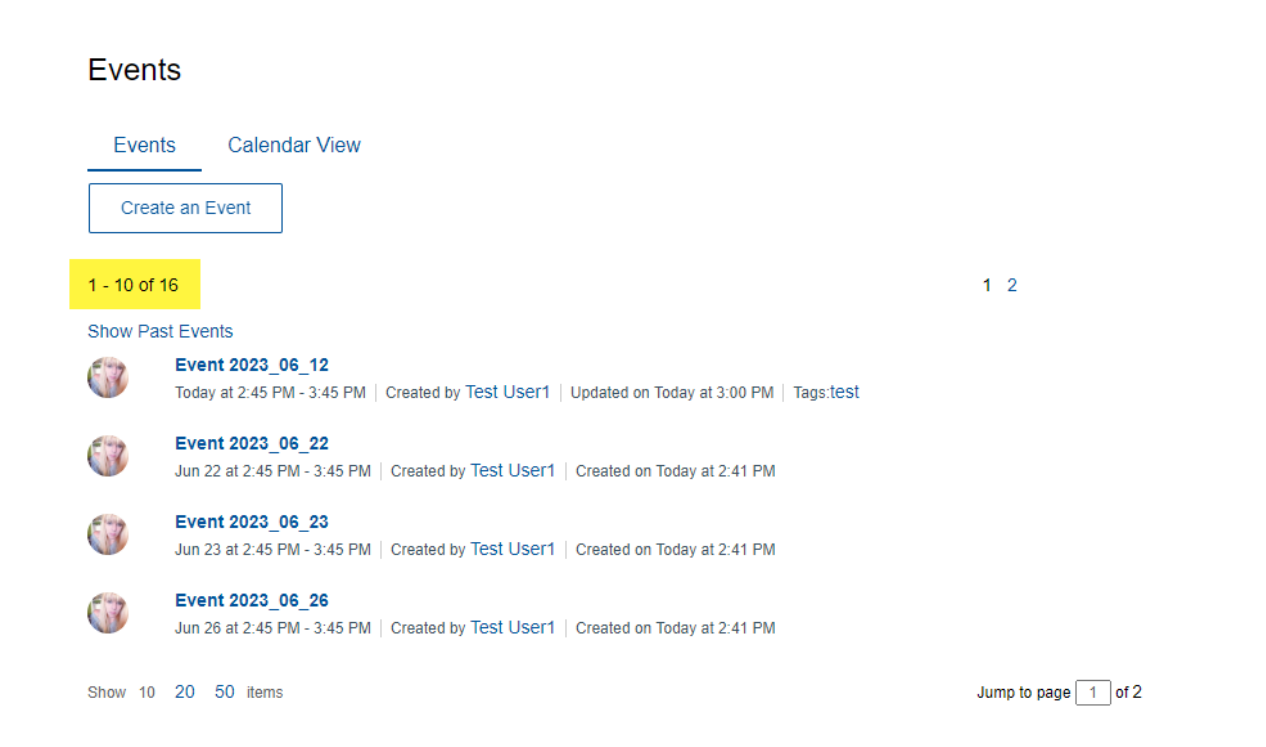

### **Browser API Call**

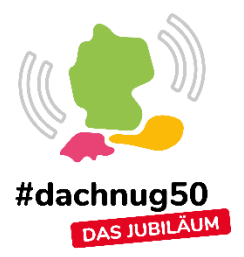

- Suche via Browser Console:
- https://cnx.beaslabs.com/communities/calendar /atom form/calendar/event?calendarUuid=a0c43b 4d-e6c6-4bd4-835b-8c959d242f2f&startDate=2023-06- 12T15%3A04%3A00%2B02%3A00&page=1&ps=10&lang=e n\_us&anonymous=true&daylight=2023-03- 26T11%3A04%3A35%2B02%3A00%2F2023-10- 29T10%3A04%3A35%2B01%3A00

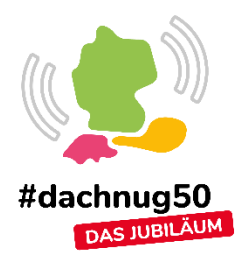

### **Datenbank Inhalt**

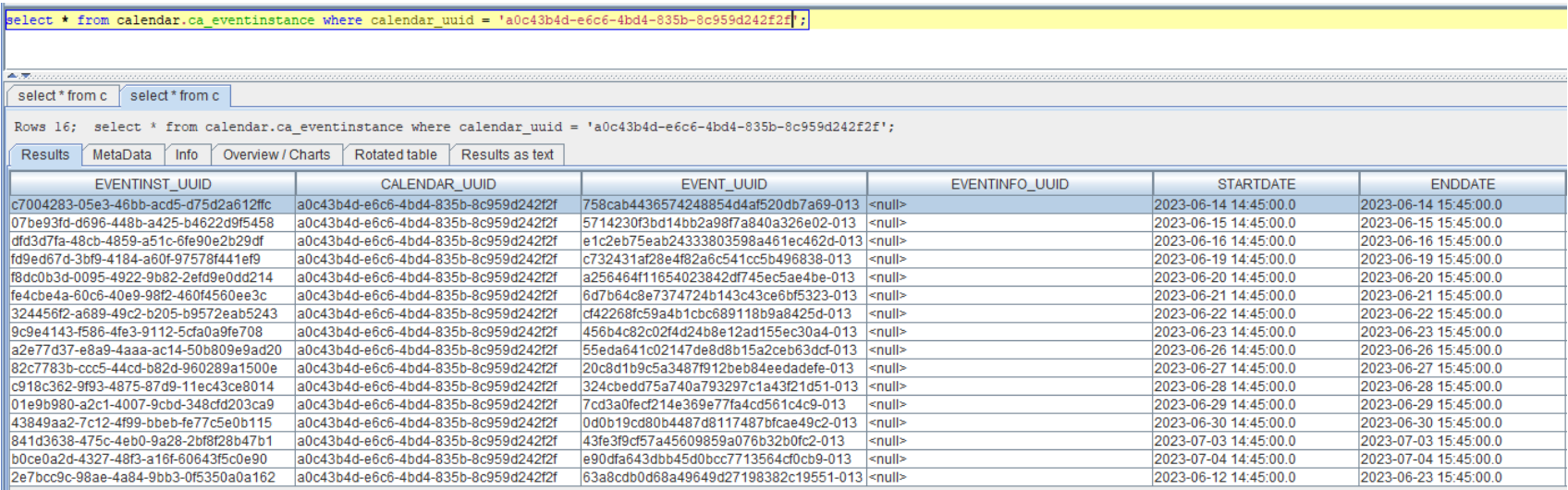

### **Analyse**

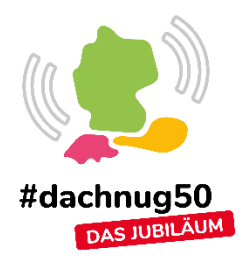

- Check des Java Codes bringt keine Erklärung. Zu komplex. Code kann nicht nachvollzogen werden. **Erkenntnis**: Prüfen der Datenbankabfragen.
- Einschalten Datenbank Traces. (Siehe KB0020711)

./wsadmin.sh -f clusterTrace.py ICCluster "com.ibatis.\*=all:java.sql.Connection=all:java.sql.Prepare dStatement=all:java.sql.ResultSet=all:com.ibm.tango.intern al.ExecutionContext=all"

### **Analyse DB Abfragen**

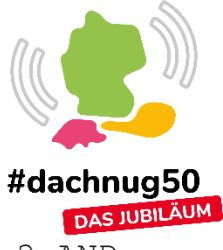

1. SELECT COUNT(1) FROM CALENDAR.CA\_EVENTINSTANCE WHERE CALENDAR\_UUID = ? AND ENDDATE  $>=$  ? AND ORG ID = ? FOR FETCH ONLY

Parameters: [a0c43b4d-e6c6-4bd4-835b-8c959d242f2f, 2023-06-13 15:04:00.0, a]

#### -> 16 -> OK ist korrekt

2. SELECT EVENTINST UUID as eventInst UUID, CALENDAR UUID as calendar UUID, EVENT UUID as event UUID, STARTDATE as startDate, ENDDATE as endDate, EVENTINFO UUID as eventInfo UUID, MODIFIEDBY as modifiedBy, MODIFIEDON as modifiedOn, ORG\_ID as ORG\_ID FROM CALENDAR.CA\_EVENTINSTANCE WHERE CALENDAR UUID = ? AND ENDDATE >= ? AND ORG ID = ? ORDER BY STARTDATE ASC, EVENTINST UUID FETCH FIRST 10 ROWS ONLY FOR FETCH ONLY

Parameters: [a0c43b4d-e6c6-4bd4-835b-8c959d242f2f, 2023-06-13 15:04:00.0, a]

Listet die ersten 10 Events -> OK ist korrekt

### **Analyse DB Abfragen**

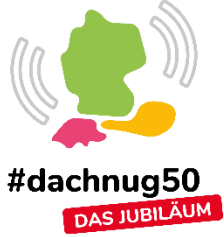

3. SELECT EVENTINST\_UUID as eventInst\_UUID, CALENDAR\_UUID as calendar UUID, EVENT UUID as event UUID, STARTDATE as startDate, ENDDATE as endDate, EVENTINFO UUID as eventInfo UUID, MODIFIEDBY as modifiedBy, MODIFIEDON as modifiedOn, ORG ID as ORG ID FROM CALENDAR.CA EVENTINSTANCE WHERE CALENDAR UUID = ? AND ENDDATE  $>=$ ? AND ENDDATE  $\langle$  ? AND ORG ID = ? ORDER BY STARTDATE ASC, EVENTINST\_UUID FOR FETCH ONLY

Parameters: [a0c43b4d-e6c6-4bd4-835b-8c959d242f2f, 2023-06-22 15:45:00.0, 2023-06-27 15:45:00.0, a]

-> Woher kommt das Datum 2023-06-22? -> Deswegen fehlen die ersten Events.

4. Es ist das Enddatum des ersten Events minus 1 Tag vom 12.06. -> Problem mehrtägige Events werden nicht korrekt behandelt. Wie erstellt man eigentlich mehrtägige Events?

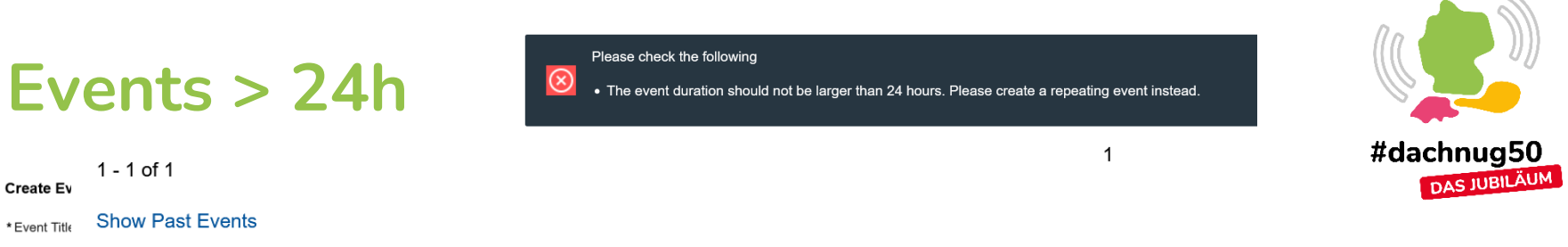

Tags:  $(?)$ 

**Ca** 

#### **Test Event**

Today at 7:15 AM - 8:15 AM | Created by Christoph Stoettner | Created on Today at 7:12 AM | Tags:important, tagging, is

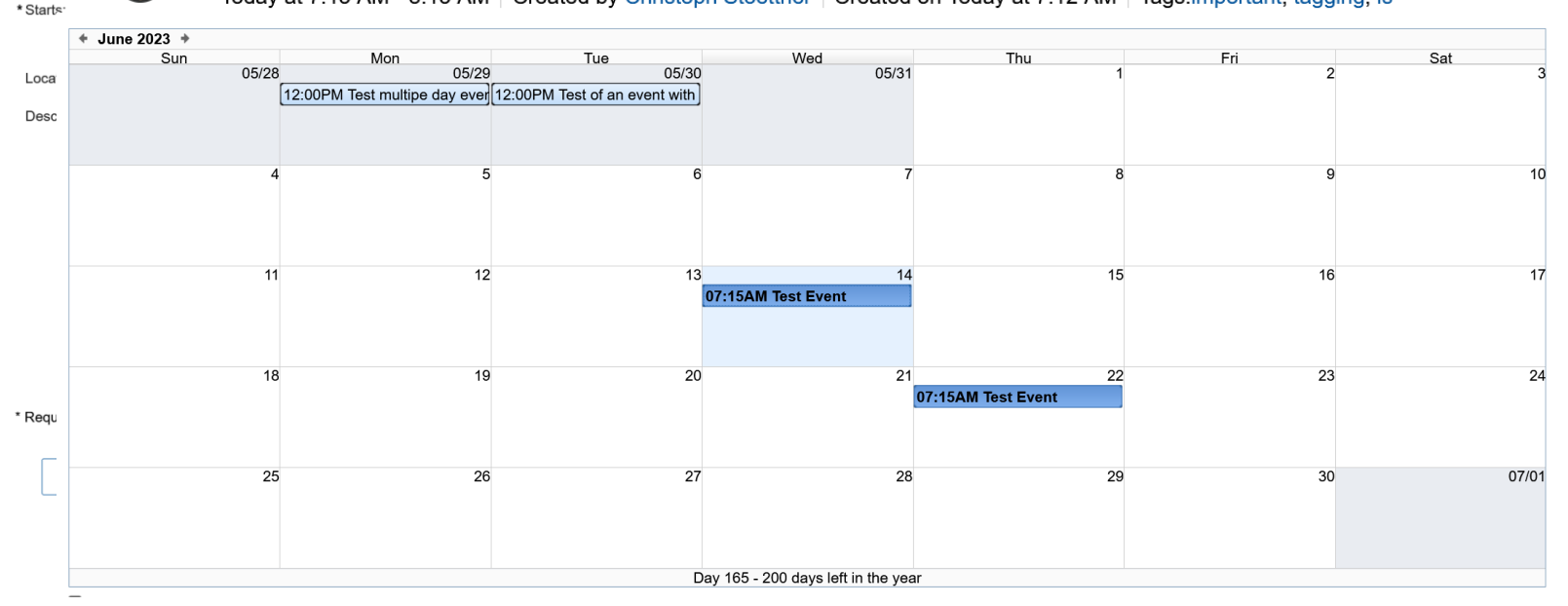

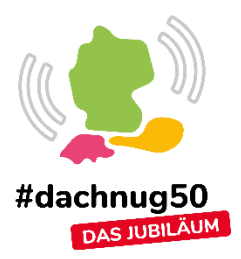

# **Component Pack**

### **Abhängigkeiten verstehen**

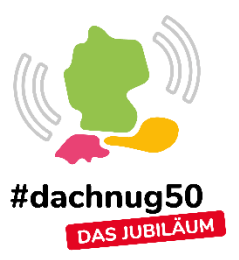

- Welcher Pod benötigt
	- Opensearch bzw. OpenSearch Index
	- MongoDB bzw. Datenbank
	- Redis
- Nicht dokumentiert

### **OpenSearch Indices**

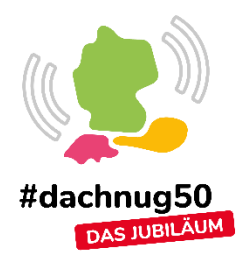

#### GET / cat/indices

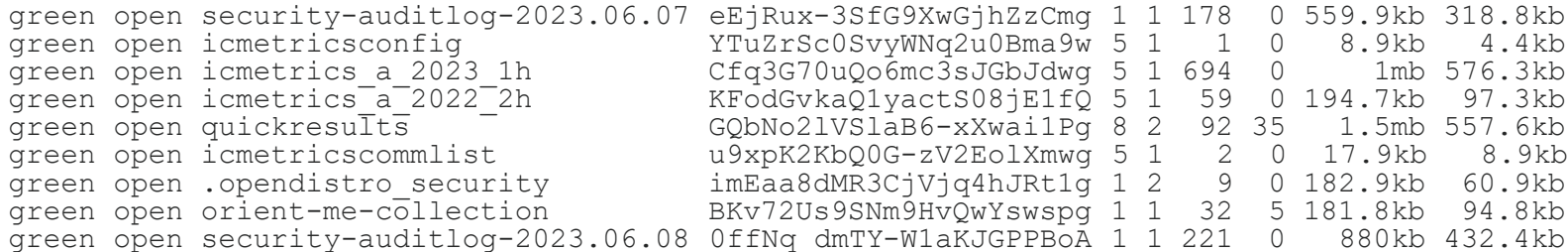

## **OpenSearch Indices 2**

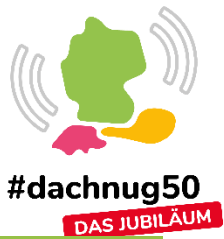

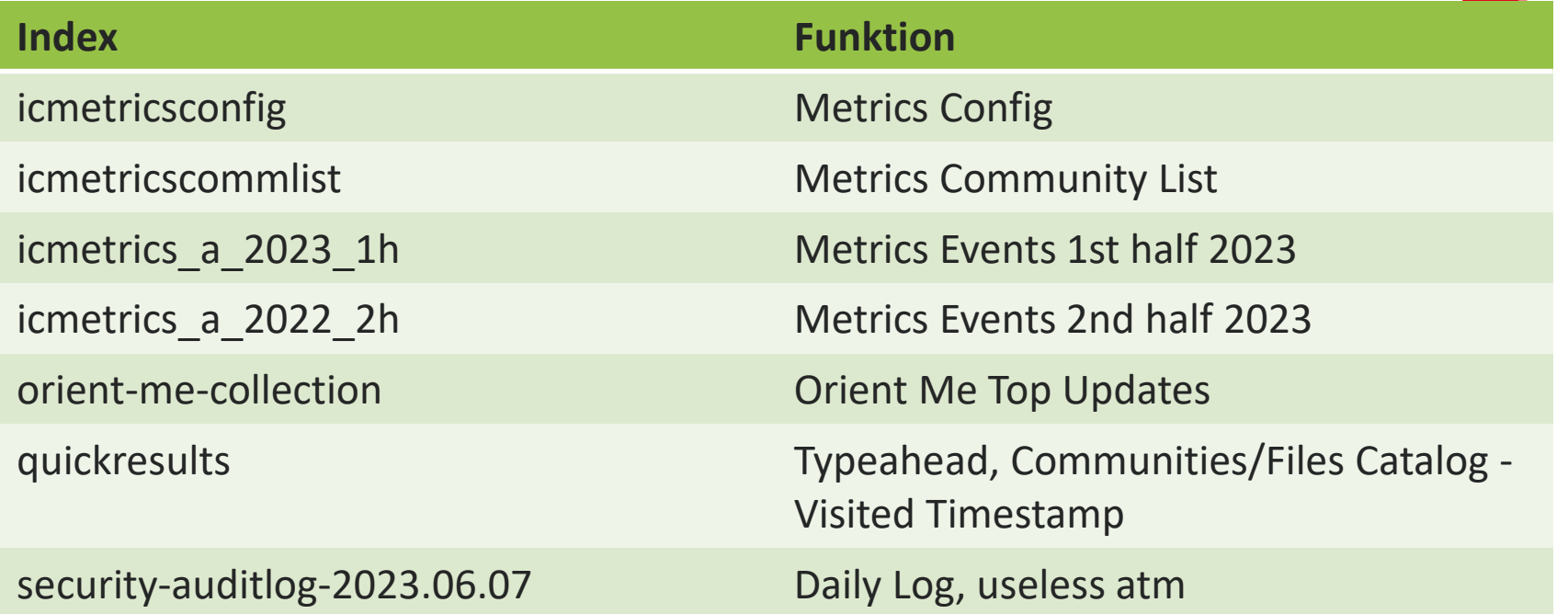

### **Security Auditlogs ausschalten**

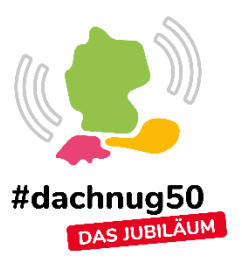

- Security Auditlogs in Opensearch aktiv
- Keine Config um aufzuräumen kubectl edit cm opensearch-cluster-master
- Löschen der Zeile

audit\_type**:** internal\_opensearch

• Neustart des Statefulsets

kubectl rollout restart sts opensearchcluster-master

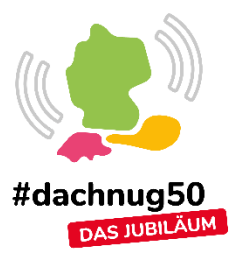

### **MongoDB Query**

### • Shell in mongo5-0 Pod öffnen

```
mongosh --tls --tlsCertificateKeyFile /etc/mongodb/x509/user_admin.pem \
        --tlsCAFile /etc/mongodb/x509/mongo-CA-cert.crt --host \
        $(hostname -f) --authenticationDatabase '$external' \
        --authenticationMechanism MONGODB-X509
```

```
rs0 [direct: primary] test> show databases
AppReg 272.00 KiB
ITM 144.00 KiB
```
## **Mongo Datenbanken und Funktion**

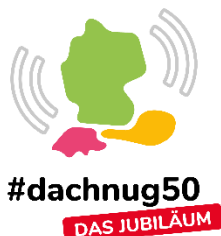

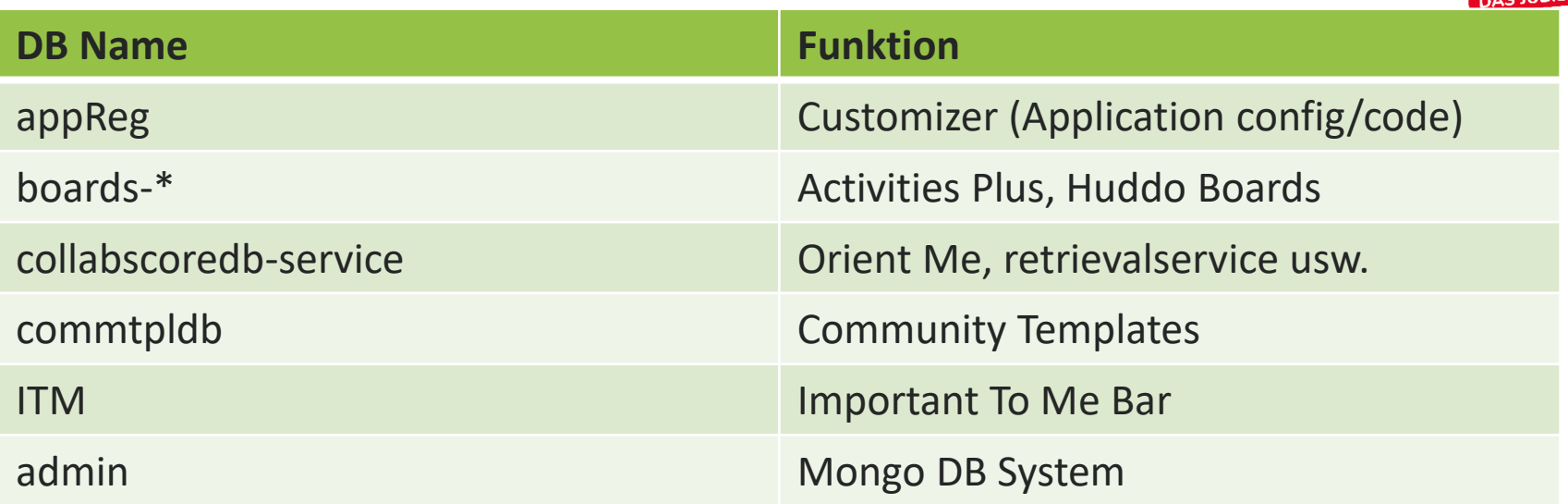

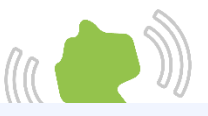

27.16 KB

65 14 KB

**28.MR** 

 $20.57K$ 

11.66 KB 41.94 KB

37.11 36.47 KB

11.26 KP 3/3

teams-share-service

5.13 KB

37.61 KB 47.80 KB

13.84 KB

1724 KB 11.09 KB

889 32 KB

**90.88 KB** 

8.46 KB1.2

kube-d

8.67 KB

26.02 KB 483 KF 8.49 MB

28.99 KE

7.88 KB

14.46 KB

645.00 B 16.68 KB

32.67 KE

285.00 B

2.50 ML42 KB

13.85 KL-50

8.50 MB

haproxy-redis

22.42 KB

 $A1800$  KB mw-proxy

18.68 KB4R

8.90 KB 88.46 KB

appregistry-client

teams-share-

5.25 KB

773.50 KB

50.50 KB55.87 KB

community-template-service<br>18.09 KB

teams-tab-u

cny.ingress.ingre

middle

crix8-ora stoens ho

### **Welche Container hängen voneinander ab**

- Analyse mit Istio & Kiali
- Alternativ mit kubeshark

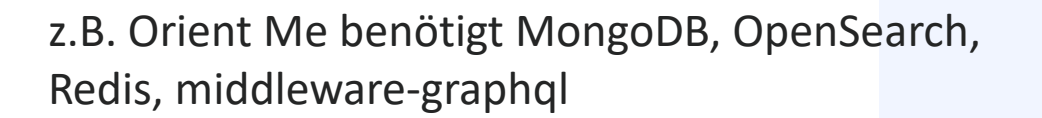

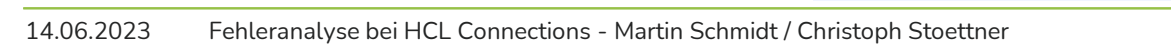

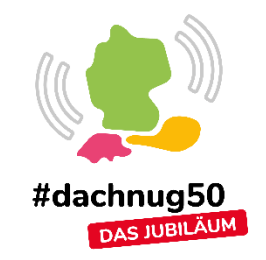

# **Analyse Netzwerk Traffic in Kubernetes**

- Kubeshark
- Erfassung und Überwachung des gesamten Datenverkehrs und der Nutzdaten, die in Container, Pods, Nodes und Cluster ein- und ausgehen.

### **Kubeshark**

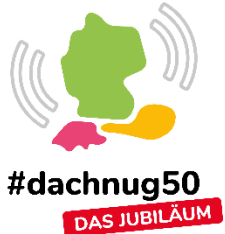

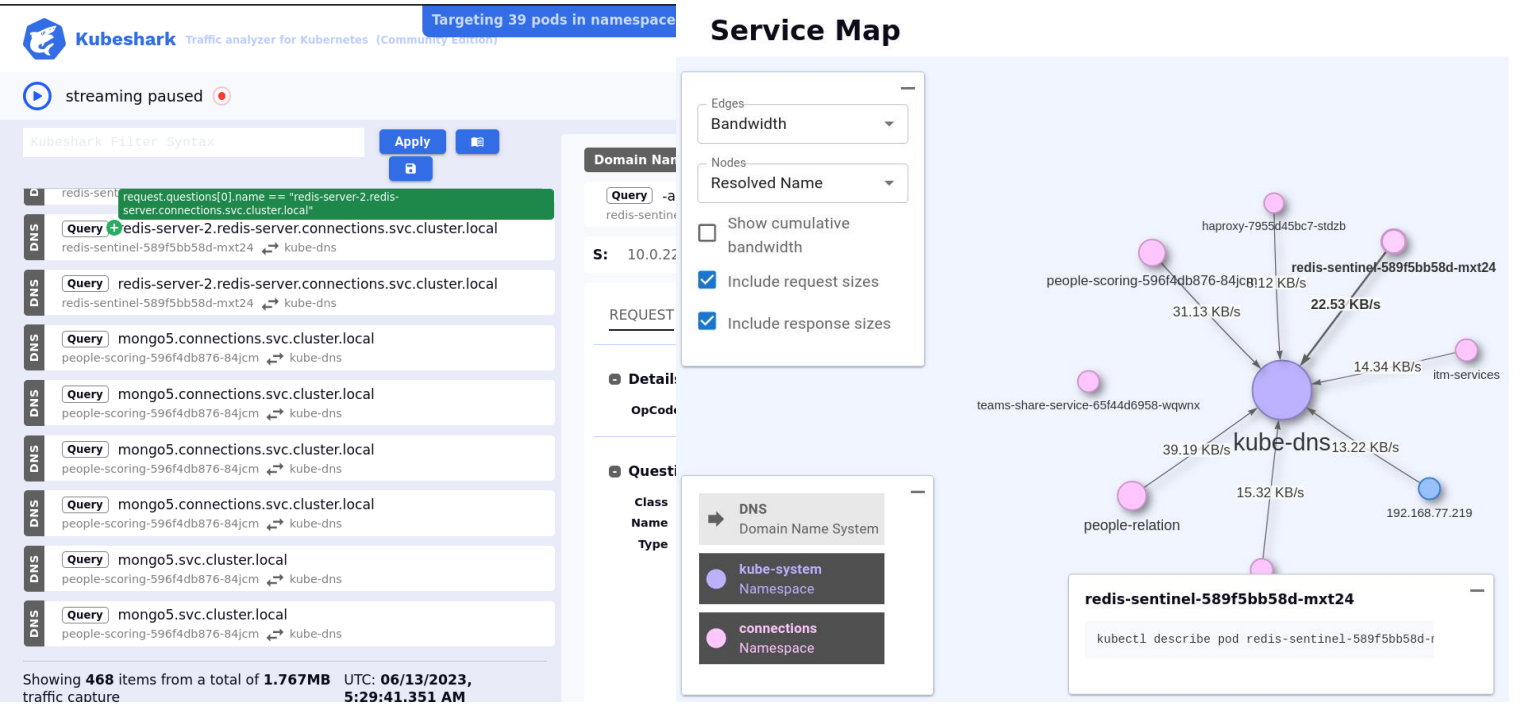

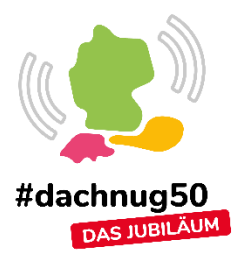

# **Kubernetes**

### **Beispiel 3 - Zombie Prozesse**

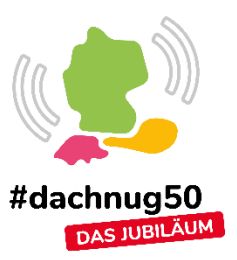

- Problem:
	- Elasticsearch nicht verfügbar nach ca 3 Tagen
- ps aux
	- 70k sendRequest.sh Prozesse
	- Status Zombie

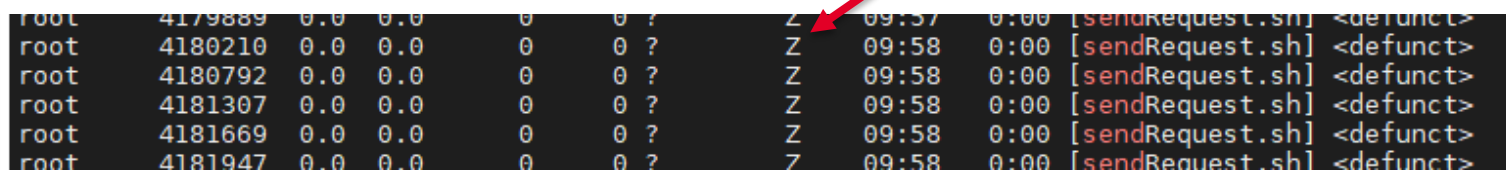

### **kubectl get events**

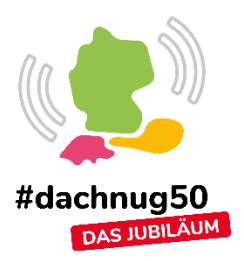

- Events werden nur 1 Std gespeichert
- /etc/kubernetes/manifests/kubeapiserver.yaml
	- $--event-tt]=24h0m0s$
- Log zeigt Probleme bei Speicher, CPU

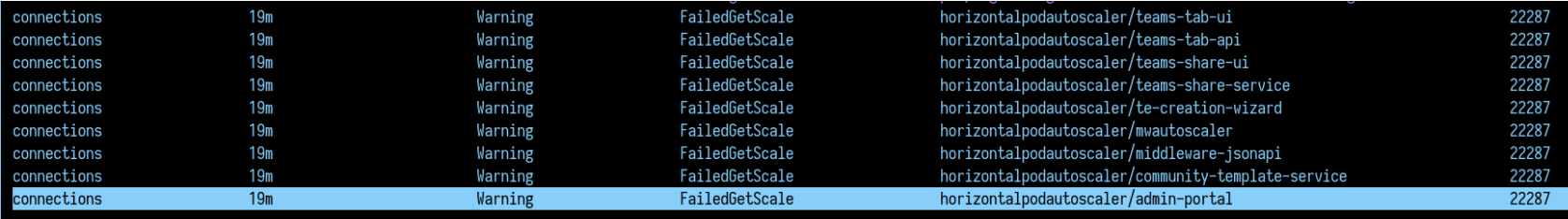

### **Für Bsp 3 nicht hilfreich**

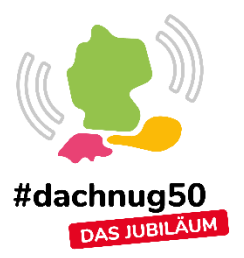

- Liveness Check beendet nicht richtig
	- [https://cloud.google.com/architecture/best-practices](https://cloud.google.com/architecture/best-practices-for-building-containers#signal-handling)[for-building-containers#signal-handling](https://cloud.google.com/architecture/best-practices-for-building-containers#signal-handling)
	- [https://kubernetes.io/docs/tasks/configure-pod](https://kubernetes.io/docs/tasks/configure-pod-container/share-process-namespace/)[container/share-process-namespace/](https://kubernetes.io/docs/tasks/configure-pod-container/share-process-namespace/)

shareProcessNamespace: true

### **kubectl logs**

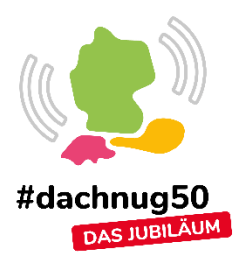

- Die Ausgabe erfolgt in das normale Log.
- Bei 1 Pod:

kubectl logs  $-f$  <pod name>  $-n$  connections

• Bei mehreren Pods:

kubetail <deployment name> -n connections

### stern opensearch -n connections

pensearch-cluster-data-1 opensearch [2023-06-08T08:29:58,823][INFO ][o.o.j.s.JobSweeper ] [opensearch-cluster-data-1] Running full sweep 1 Topensearch-cluster-data-11 Running full sweep opensearch-cluster-data-1 opensearch 「2023-06-08T08:34:58.824]「INFO ]「o.o.i.s.JobSweeper pensearch-cluster-data-1 opensearch [2023-06-08T08:39:58,825][INFO ][o.o.j.s.JobSweeper ] [opensearch-cluster-data-1] Running full sweep pensearch-cluster-master-2 opensearch [2023-06-08T08:00:36,138][WARN ][r.suppressed ] [opensearch-cluster-master-2] path: /\_cluster/health, params: {wait\_for\_status=green, timeout=1s} ensearch-cluster-master-2 <mark>opensearch org.opensearch.discovery.MasterNotDiscoveredException: null</mark>

### **Shell in Container / Pod öffnen**

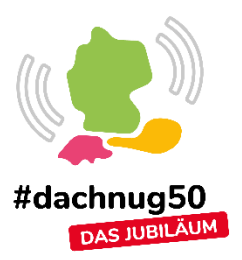

• Single Container Pod

kubectl exec  $-it$  <pod name>  $--$  <programm> *# Beispiel* kubectl exec –it mongo5-0 -- bash

• Multi Container Pod

kubectl exec  $-it$  <podname>  $-c$ <containername> -- bash

# **Programmcode von CP analysieren** #dachnug50

- Container
	- Programmcode ist im Klartext (nodejs)
	- Ausnahme indexingservice, retrievalservice, opensearch -> Java
	- $-$  In den Containern steht in der Regel  $vi$  (kein  $vim$ ) oder cat zur Verfügung
	- Shell im Container öffnen und analysieren

### **OpenSearch Query**

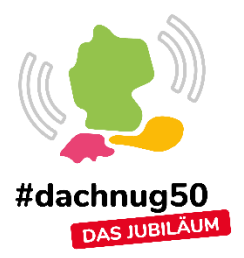

- $\text{curl}$ 
	- Zertifikate notwendig
- Shell in OpenSearch Pod öffnen sendRequest.sh verwenden

kubectl get secret opensearch-secret -n connections \ -o=jsonpath="{.data[chain-ca\.pem']}" **|** base64 -d > chain-ca.pem kubectl get secret opensearch-secret -n connections \ -o=jsonpath="{.data[opensearch-metrics\.p12']}" **|** base64 -d > opensearch-metrics.p12

curl -k --cert-type P12 --cert elasticsearchmetrics.p12:password https://hostname:30099

### **Pimp sendRequest.sh**

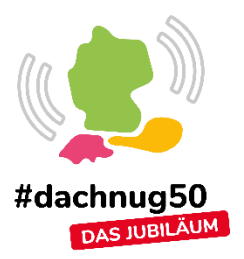

• Shell in OpenSearch Client Pod öffnen

cd /usr/share/opensearch/probe vi sendRequest.sh

```
...
echo ${response text}
# Change to
echo "${response text}"
```
- Ausgabe erfolgt dann mit Zeilenende (Return) und nicht als einzeiliger **String**
- Am Besten Kopie erstellen und diese für eigene Kommandos nutzen

### **sendRequest.sh**

### \$"{response\_text}"

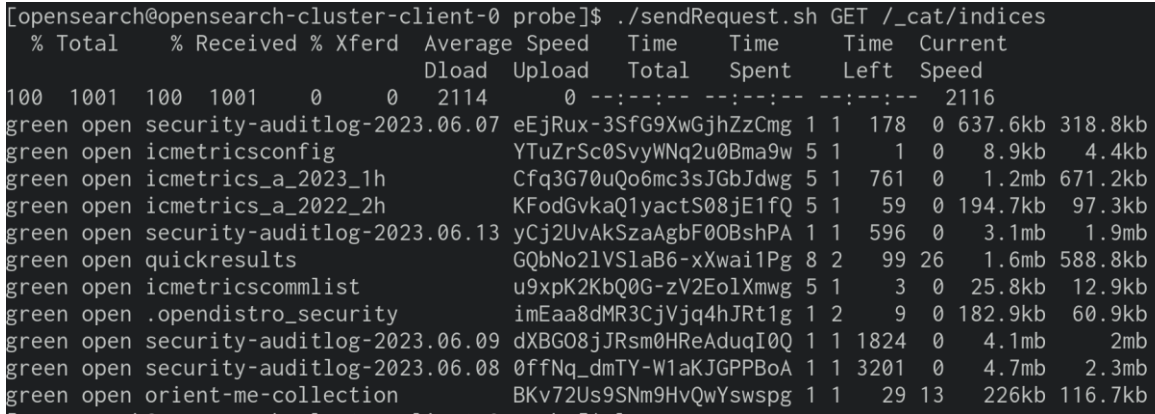

opensearch@opensearch-cluster-client-0 probe]\$ ./sendRequest.sh GET / cat/indices

% Total % Received % Xferd Average Speed Time Time Time Current

Dload Upload Total Spent Left Speed 100 1001 100 1001 0 0 4637 0 --:--:-- --:--:-- --:--:-- 4655

green open security-auditlog-2023.06.07 eEjRux-3SfG9XwGjhZzCmg 1 1 178 0 637.6kb 318.8kb green open icmetricsconfig YTuZrSc0SvyMNq2u0Bma9w 5 1 1 0 8.9kb 4.4kb green open icmetrics\_a\_2023\_1h Cfq3G70uQo6mc3sJGbJd wg 5 1 755 0 1.2mb 636.9kb green open icmetrics a 2022 2h KFodGvkaO1vactS08iE1fO 5 1 59 0 194.7kb 97.3kb green open securitv-auditlog-2023.06.13 vCi2UvAkSzaAgbF0OBshPA 1 1 131 0 876.1kb 438kb green open quickre sults GObNo2lVSlaB6-xXwai1Pg 8 2 98 31 1.7mb 652.5kb green open icmetricscommlist u9xpK2KbO0G-zV2EolXmwg 5 1 3 0 25.8kb 12.9kb green open .opendistro\_security imEaa8dMR3CjVjq4hJRt1g 1 2 9 0 182.9kb 60.9kb green open security-auditlog-2023.06.09 dXBGO8jJRsm0HReAduqI00 1 1 1824 0 4.1mb 2mb green open security-auditlog-2023.06.08 0ffNq\_dmTY-W1aKJGPPBoA 1 1 3201 0 4.7mb 2.3mb green open orient-me-collection BKv72Us9SNm9H vQwYswspg 1 1 35 5 202.2kb 104.8kb

### \${response\_text}

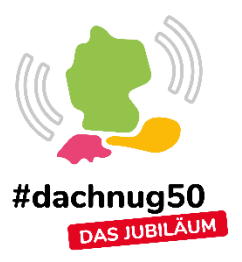

### **API Server Zertifikate prüfen**

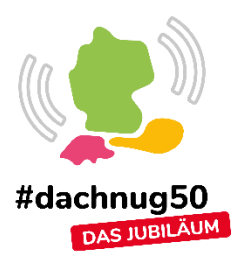

- Zertifikate erneuern sich beim Update mit kubeadm
- 1 Jahr gültig

openssl s\_client -servername cnx7-oracp.stoeps.home -connect cnx7-oracp.stoeps.home:6443 | openssl x509 -noout dates

• Zertifikate ohne Update erneuern

kubeadm certs check-expiration kubeadm certs renew all

### **Müde von kubectl?**

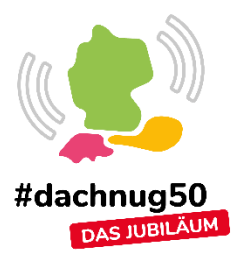

- K9s Cli Tool
- Die wichtigsten Kommandos sind einen Tastenanschlag entfernt
- Shell öffnen
- Logs
- Previous Log
- Describe

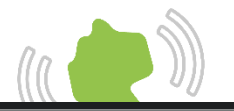

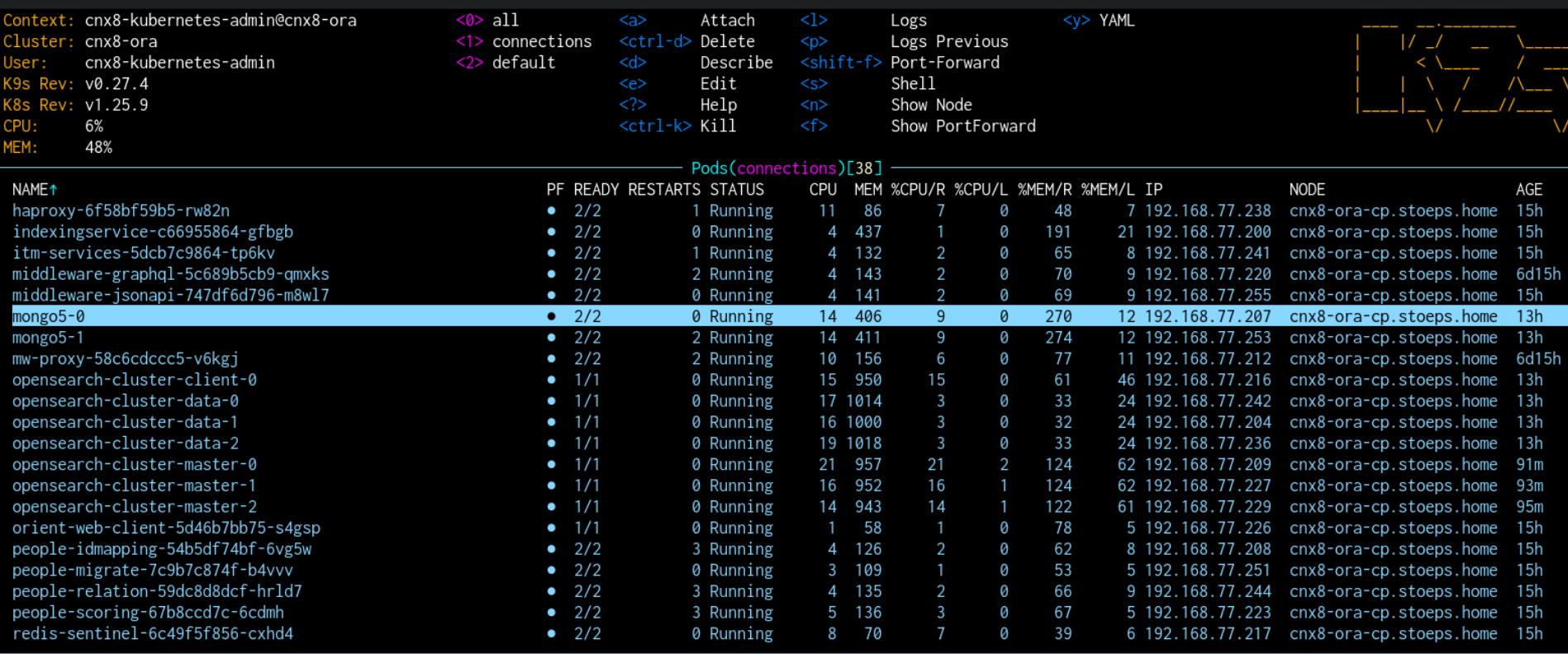

<pod>

### **Tools**

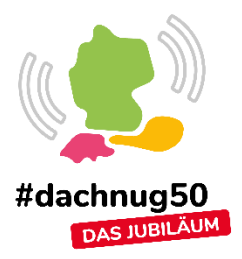

- k9s https://k9scli.io
- kubetail https://github.com/johanhaleby/kubetail
- Kubeshark https://kubeshark.co/
- Istio https://istio.io/
- jd-gui http://java-decompiler.github.io/

# DNUG

DNUG e.V. Goldenbergstrasse 1 50354 Hürth

**Telefon:** +49 30 20898805 0 **Telefax:** +49 30 20898805 1 **E-Mail:** info@dnug.de **Web:** http://www.dnug.de

14.06.2023 Fehleranalyse bei HCL Connections - Martin Schmidt / Christoph Stoettner